# **UNİSYS**

**BTOS Systems**<br>Tape Streamer **Module Installation** Guide

**Relative to Release** Level 1.0

**Priced Item** 

**June 1986 Distribution Code SA Printed in U S America** 1201399

### • **UNISYS BTOS Systems Tape Streamer Module Installation Guide**

Copyright © 1986 Unisys Corporation All Rights Reserved. Unisys is a trademark of Unisys Corporation

Relative to Release Level 1.0

Priced Item

June 1986 Distribution Code SA Printed in U S America 1201399

NO WARRANTIES OF ANY NATURE ARE EXTENDED BY THE DOCUMENT. Any product and related material disclosed herein are only furnished pursuant and subject to • the terms and conditions of a duly executed Program Product License or Agreement to purchase or lease equipment. The only warranties made by Unisys, if any, with respect to the products described in this document are set forth in such License or Agreement. Unisys cannot accept any financial or other responsibility that may be the result of your use of the information in this document or software material, including direct, indirect, special, or consequential damages.

You should be very careful to ensure that the use of this information and/or software material complies with the laws, rules, and regulations of the jurisdictions with respect to which it is usesd.

The information contained herein is subject to change without notice. Revisions may be issued to advise of such changes and/or damages.

Correspondence regarding this publication should be forwarded, using the Product Improvement Card at the back of this manual, or remarks may be addressed directly to Unisys Corporation, Commercial Product Information East, P.O. Box 500, Blue Bell PA 19424 U.S.A.

#### **Start Here**

These instructions apply only if your system does not use the B 25-FXC bus converter module. If your system uses that module, follow the instructions in the BTOS Systems Hardware Installation Guide that you received with the bus converter.

- 1 Determine the style ID (part number) for each module in your system; it's listed on a tag located on the bottom of each module.
- 2 Use the checklist on the following page to find the style ID for each of your modules. and place a check mark in . the box next to the style 10.
- 3 Write down the power unit requirements in the space provided for each module you've checked off. Make sure that you check all the components in your system.
- 4 After completing the checklist, assemble the components in the order in which they appear on the checklist.

Warning: While you are installing your system for the first time. do not plug in any power supply cords until the instructions tell you to do so.

Before installing a new module into your system or removing a module from your system. disconnect all power supply cables. First. unplug the long cable that connects the power supply module to a wall outlet: remove the plug from the wall outlet. not from the power supply module. Then. unplug the flat cable that connects the power supply module *to* your system modules.

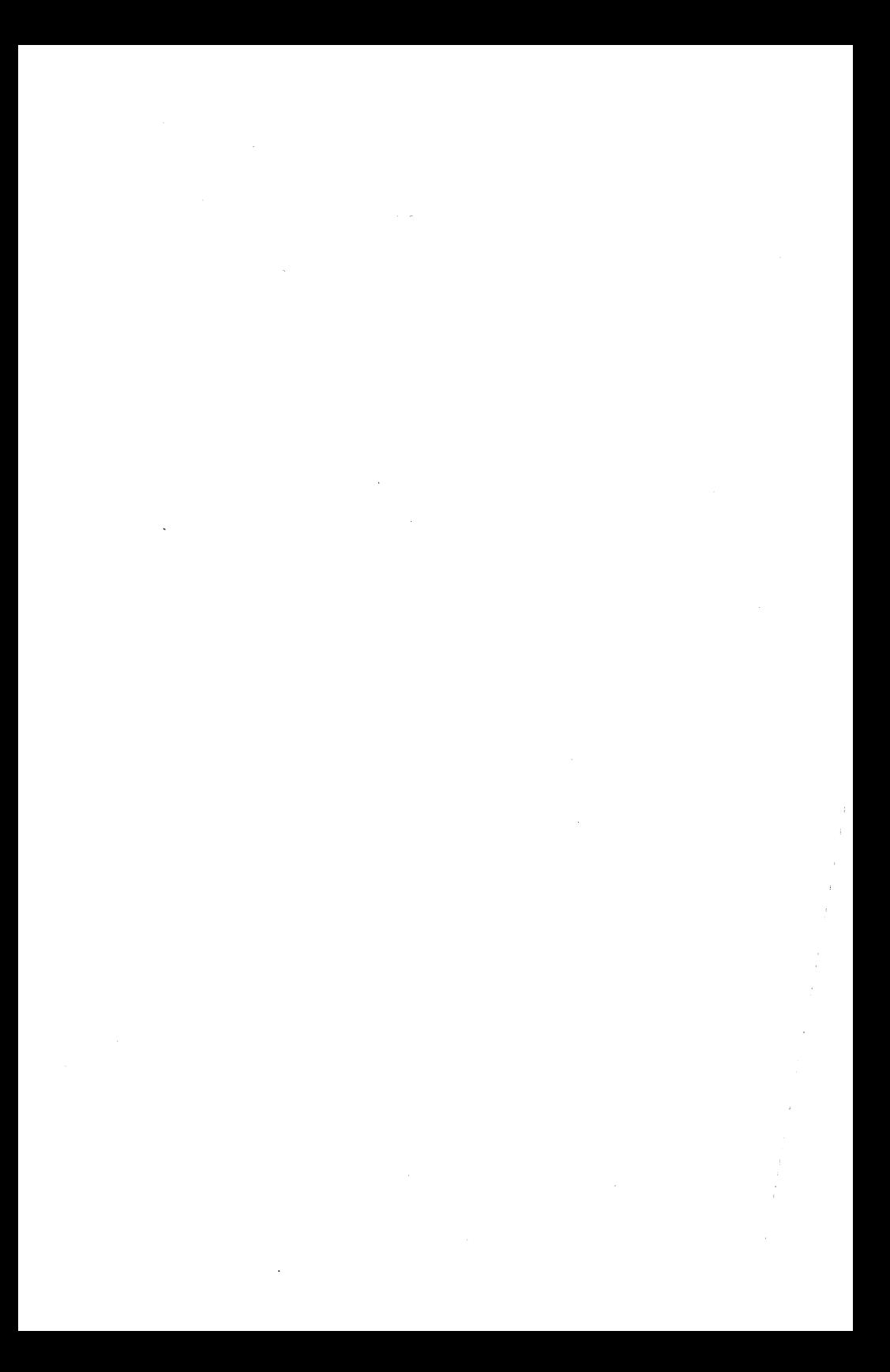

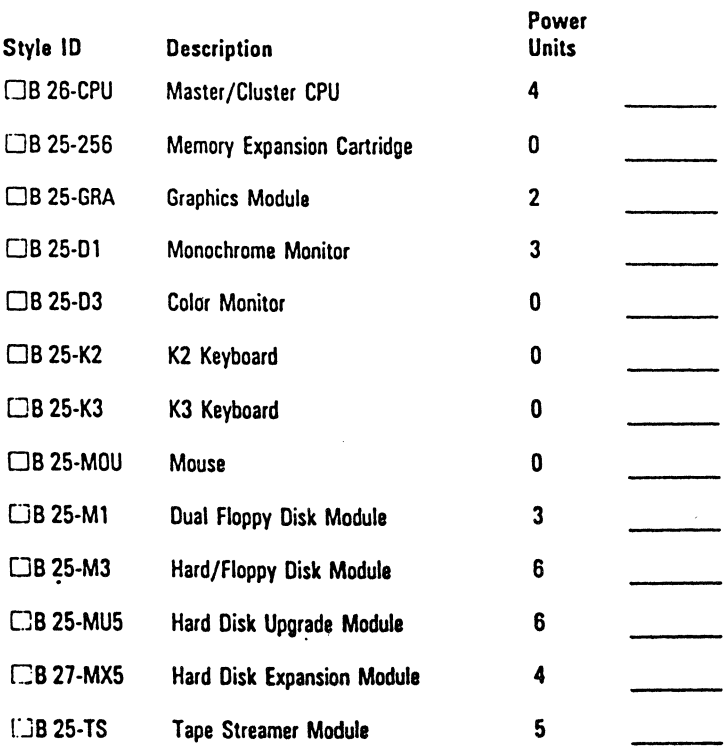

#### **Installing the Tape Streamer Module**

- 1 Remove the right cover of the last module in your system by pulling the cover out from the bottom.
- 2 Pull up the black handle as far as it will go. To ensure that the handle is all the way up. firmly pull it up again. The module connects correctly only with the handle fully up.
- 3 Set up the tape streamer module to the right of the last module in your system.
- 4 Line up the connectors on the modules.
- 5 Connect the modules: Bring the backs together first. and then the fronts.
- 6 Lock the modules together: Push the black handle down until it rests between the modules.

#### **Inserting and Removing the Tape Cassette**

1 Hold the cassette so that the tape track is up and the metal plate is facing left.

2 Push in the cassette until it locks into place.

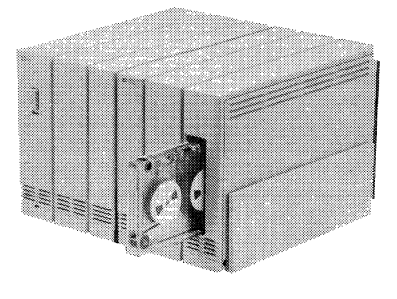

3 To remove the cartridge. press it a second time. It will pop out.

Note: Use only DC-300 XL and DC-600 A tapes in this module.

#### Determining the Power **Supply** Requirements

Refer to the checklist you filled out.

If you are using B 25-PS (standard power supply) modules:

- 1 Add up the power units for the modules in your system in the blank spaces provided until the total is 10 power units. Draw a line under that space on the checklist. If the power units do not add up to exactly 10. draw the line under the last space in which the count was less than ten.
- 2 Reset your count of power units to zero. and again add up the numbers. starting with the first row after the line you drew.
- 3 Repeat step 2 until you've counted all the modules in your system.
- 4 Make sure you have enough power supply modules. You'll need one power supply module for each line you drew on the checklist plus one additional power supply module. For example. if you drew· two lines on the checklist. you'll need three power supply modules.

#### If you are using B 25-PS 1 (high power supply) modules:

- 1 Add up the power units for the modules in your system in the blank spaces provided until the total is 15 power units. Draw a line under that space on the checklist. If the power units do not add up to exactly 15, draw the line under the last space in which the count was less than 15,
- 2 Reset your count of power units to zero, and again add up the numbers, starting with the first row after the line you drew.
- 3 Repeat step 2 until you've counted all the modules in your system.
- 4 Make sure you have enough power supply modules. You'll need one power supply module for each line you drew on the checklist plus one additional power supply module. For example. if you drew two lines on the checklist. you'll need three power supply modules.

#### **Installing the Power Supply**

Warning: Before you connect or disconnect flat cables, make sure the monitor power switch is off and the power supply is unplugged.

- Insert one end of the flat cord into the connector at the front of the first power supply.
- 2 Insert the other end of the flat cord into the back of the CPU.

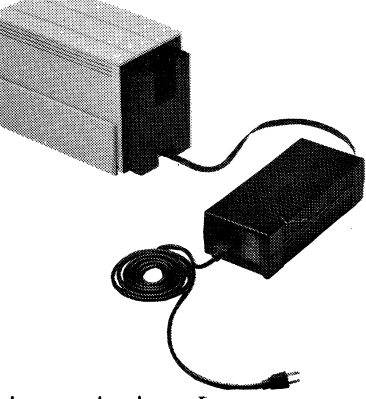

3 Insert the long fine cora into the lower connector at the back of the power supply.

#### **Installing** Additional Power Supplies

Warning: Two B 25-PS (standard power supplies) can be daisy-chained with the short AC line cord as shown. Do not daisy-chain standard power supply modules to high power supply modules. **B** 25-PS1 (high power supplies) cannot be daisy-chained. They must each use separate wall outlets.

1 Locate the module listed immediately after the first line you drew in the checklist. Use a flat power cord to connect the second power supply to that module.

- 2 Use the short cord to connect the second power supply to the first.
- 3 Using a flat cord, connect the third power supply to the module listed immediately after the second line you drew on the checklist.

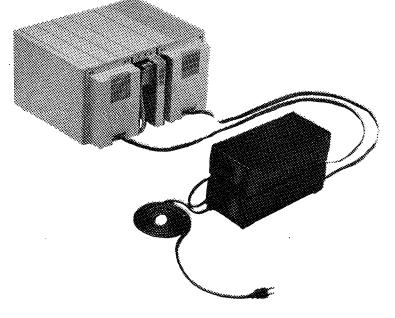

4 Plug a long line cord into the bottom connector at the back of the power supply.

### **Help Us To Help You**

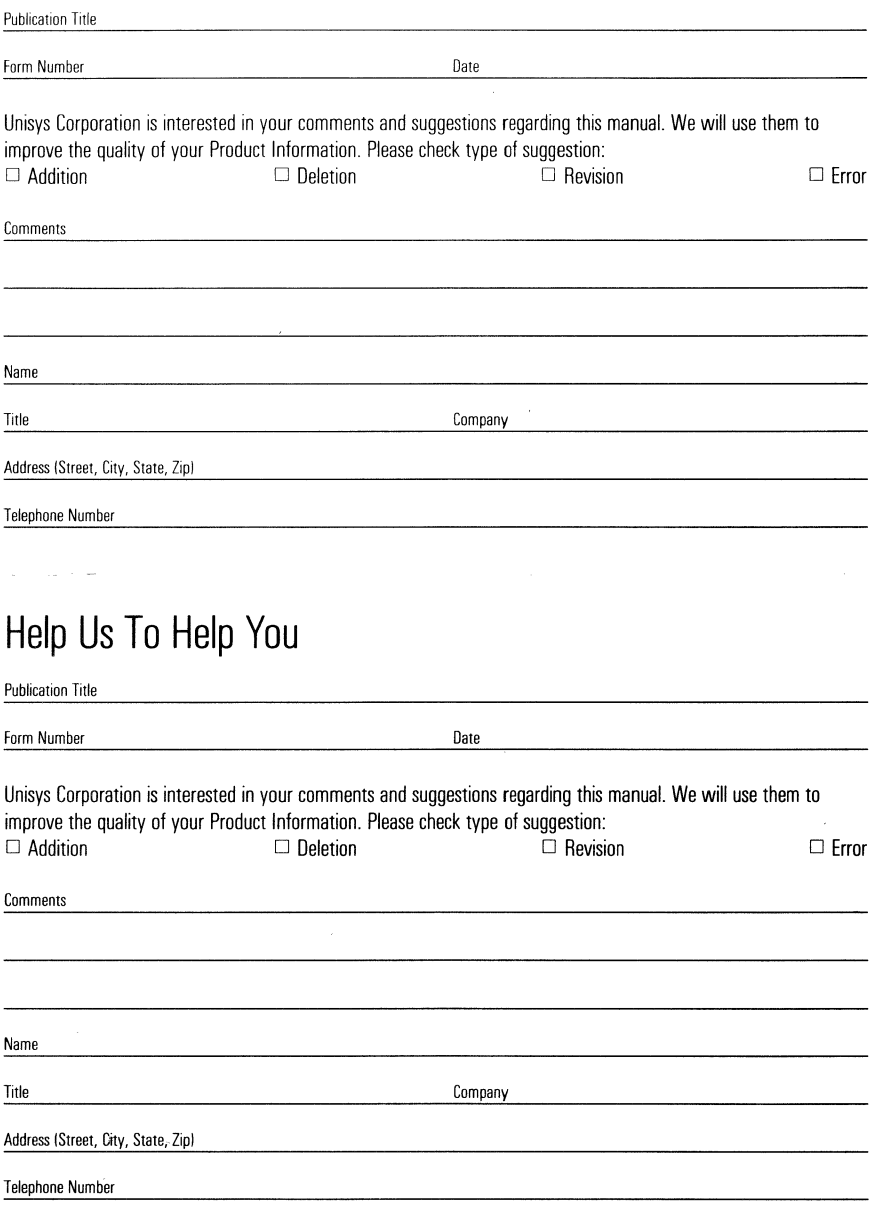

## **BUSINESS REPLY MAIL**

First Class Permit No. 21

Blue Bell, PA 19422

Postage Will Be Paid By Addressee

Unisys Corporation ATTN: Corporate Product Information Room C1 . NE19 PO. Box 500 Blue Bell, PA 19422·9945 USA

### **1'11111.1 ••• 1 •• 1 •• 1.1 •• 1.11.1111.1 ••• 1 •• 1.1.1 •• 1.1.1**

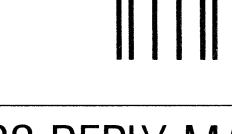

**BUSINESS REPLY MAIL** 

First Class Permit No. 21

Blue Bell, PA 19422

Postage Will Be Paid By Addressee

Unisys Corporation ATTN: Corporate Product Information Room C1 . NE19 P.O. Box 500 Blue Bell, PA 19422·9945 USA

#### **1'11111.1 ••• 1111111.1 •• 1.11.1111.1 ••• 1111.1.1 •• 1.1.1**

No Postage necessary if mailed in the

United States

No Postage necessary if mailed in the United States